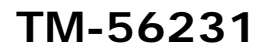

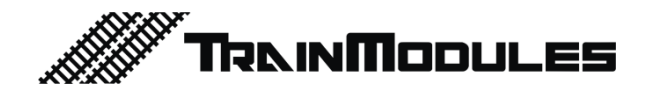

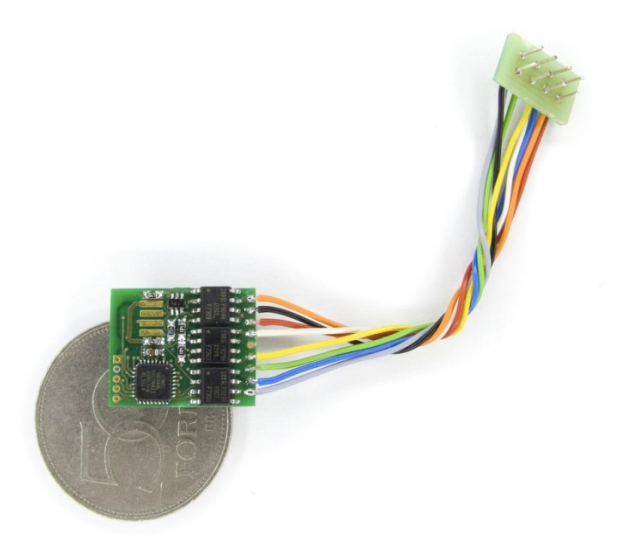

## **Load-regulated locomotive decoder**

User's manual

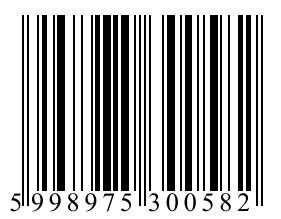

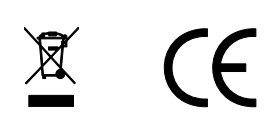

#### **© 2011 BioDigit Ltd.**

All rights reserved. It is forbidden to reproduce and/or publish the contents of the present document in any form including electronic and mechanical design without the written permission of BioDigit Ltd.

# $\bigwedge$  Safety warning

During the operation of the device the specified technical parameters shall always be met. At the installation the environment shall be fully taken into consideration. The device must not be exposed to moisture and direct sunshine.

A soldering tool may be necessary for the installation and/or mounting of the devices, which requires special care.

During the installation it shall be ensured that the bottom of the device should not contact with a conductive (e.g. metal) surface!

#### **Contents**

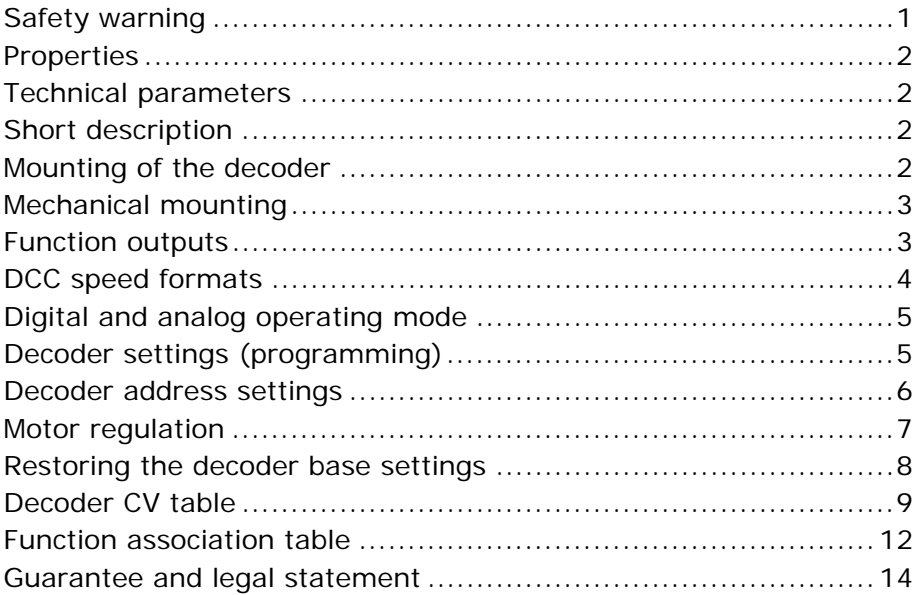

### **Properties**

- Developed for NMRA DCC systems
- Load-controlled motor driving
- Two AUX outputs
- Individual effect for each output
- Changeable motor PID regulation parameters
- DirectCV and POM programming mode
- Interchangeable function numbers
- Compact designs
- Mountable into H0 and certain TT models

### **Technical parameters**

Supply voltage: 5-20V Idle mode current consumption: 20 mA Max. current consumption: 1000 mA AUX load current: 200mA Connector type: NEM652 + extension cable Motor excitation frequency: 32KHz Address range: 1-9999 + Consist Address Dimensions: 22x15 mm

### **Short description**

The most important advantage of the load-regulated decoder is the constant motor revolution number at low speed. The decoder contains switchable outputs, where to various external loads can be connected.

### **Mounting of the decoder**

**Important!** Each capacitor on the motor poles and the engine frame must be removed! Contact assignment of the standard NEM652 connector

(Name, pin number, wire color):

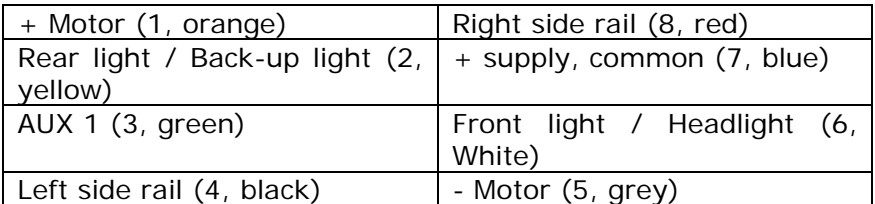

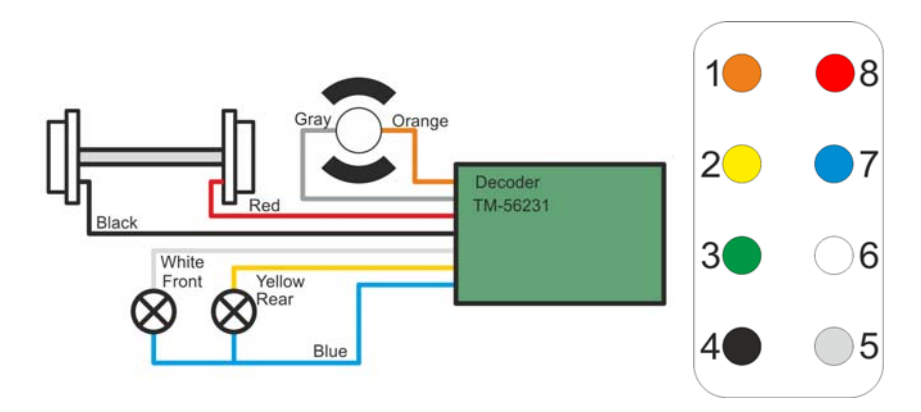

### **Mechanical mounting**

The decoder is externally insulated, so it can be fastened to the frame easily and without risk. It is to be considered that the motor is not mechanically hindered by the decoder and its wires.

If the engine is not prepared for the reception of a digital decoder, it is practicable to apply a preparatory module. (Pl. TM-56271) Point 1 of the NEM652 connector is marked by a circle ( $\degree$ ).

### **Function outputs**

Never exceed the load capacity of the function outputs! It is possible to use LED, traditional bulb, smoke generator etc.

Individual effects can be selected for each function output.

On the outputs common  $*+$  supply voltage" system is applied. Consequently, each load shall be connected between the output (FL, RL, AUX1, AUX2) and the +16V (blue wire). (This is the standard NMRA connection).

**If bulb is connected:** Take care that the rated voltage of the bulb be greater than 12V. Generally the bulbs inside the engines have been prepared for 16V system, thus no intervention is required.

**If LED is connected:** Engines originally provided with LEDs contain the serial current limiting resistors as well. If separate LEDs are applied, a serial current limiting resistor is to be used for each of them. Generally a 4,7 KOhm 0,6W resistor is suitable for most LEDs.

**If smoke generator is connected:** Insulate the metal case of the smoke generator from the engine frame! The frame of some engine types (mainly the older ones) is electrically not independent of the rail collectors. In this case a shrinkable tube or an insulation tape can be used for insulation.

**Usage of back-up light, auxiliary lights and AUX2:** The "AUX2" output is not terminated to the standard eight-pole NEM652 connector. This output can be connected by means of a separate wire of purple color.

### **DCC speed formats**

The decoder automatically detects the speed formats. Supported speed formats: 14/27/28/128.

The correct operation of the speed modes is guaranteed and tested in the following systems:

- ESU ECoS ®
- Roco ® Lokmaus 2, Lokmaus 3, Multimaus
- Uhlenbrock ® Intellibox
- Lenz ® Digital Plus V2
- $-$  7IMO ® MX1

In systems Lenz ® Digital Plus V3.0 only the 28/128 speed formats are available.

### **Digital and analog operating mode**

Change-over occurs automatically. In digital mode the motor is regulated, in analog mode the decoder transfers maximal supply voltage for the motor. Thus in analog mode the decoder intentionally ignores the acceleration and deceleration parameters.

The speed mode 128 is proposed to achieve smooth running!

In analog mode the decoder operates over 5V!

### **Decoder settings (programming)**

The so-called CVs (Configuration Variable) can be used for setting. The decoder keeps these settings even after being switched off.

The decoder CV programming mode can be accessed by various methods depending on the digital centre. The user's manual of the digital centre contains detailed information.

#### **NMRA standards**

The decoder complies with the specification of the NMRA (National Model Railroad Association) standard in every respect. Thus the setting addresses meet the standard.

#### **Programming process**

The procedure can be explained by a simple address setting example. The original address 3 will be changed to **79** in our example (less than 127):

#### **1. Direct CV mode**

We need a separate programming rail with only the engine to be programmed!

In our digital centre select the Direct CV setting mode. The system prompts for the setting address. Enter the CV address of the "primary address": 1.

Give the new CV value entering ,79" and start programming.

A short motor moving and a flashing light indicate to the digital centre that the decoder has performed setting.

Thereafter the decoder can be controlled through the new address "79".

#### **2. POM mode**

In this case no separate programming rail is required, but we have to be aware of the current address of the decoder.

In this mode first the engine address then the CV address and at last the new value shall be given.

The user's manual of the digital centre contains detailed information on programming.

### **Decoder address settings**

**Using short addresses:** According to the DCC standard the decoders can have an address range of 1 to 127 in case of short addressing.

For short address programming two register values shall be set: CV1: Short address CV29 – bit 5: Selection of short and long address. Enter address 79 in our example.  $CV1 = 79$  $CV29 - bit 5 = 0$ 

**Using long addresses:** This address range shall be used between 128 and 9999. Long addresses are often used when the track number of the engine is in question.

Three register values shall be modified:

CV17: Upper address byte

CV18: Lower address byte

CV29 – bit 5 = Selection of short and long address.

In our example we give address 5009 to the engine.

*We should use the long address setting if the digital centre is provided with this option. If the digital centre fails to modify the* 

*CV29 value, the bit 5 shall be set to 1 by bit modification or value rewriting.* 

Calculation of the CV17 and CV18 values: 5009 / 256 = 19 with reminder 145  $CV17 = 192 + 19$  $CVI8 = 145$ 

Our web page helps you to calculate the addresses and settings: http://www.trainmodules.hu/tips\_decoder\_address.html

### **Motor regulation**

Due to the original setting of the load-regulating decoder it is suitable for the proper driving of most motor types. Furthermore, the fine-tuning of regulation parameters is also possible.

**"P" parameter:** Proportional element. Its increasing shortens the response time but the regulation overshoot increases as well. Decrease this value if the motor runs up too quickly at starting.

**"I" parameter:** Integrating element. It is for decreasing the difference between the required speed (Base signal) and the effective speed. Decrease this value if the motor speed permanently "fluctuates".

**"D" parameter:** Differential element. Overshoot compensating element.

**Load regulation range:** The speed stage can be set in the decoder, under which the load-regulated mode is effective. To stop the load-regulation, set the CV57 value to 0. For regulation in max. speed range, set the value to 127.

7

**Speed curve:** With CV2, CV5 and CV6 we can adjust the acceleration and decceleration speed curve.

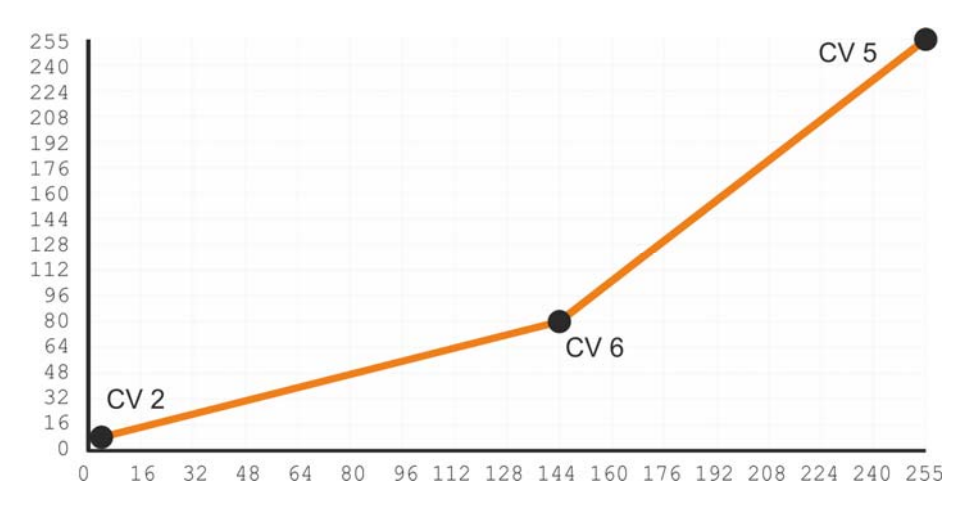

### **Base function**

**F0:** Light (Front and Rear) – Normal engine light, dependent on the running direction.

- **F1:** AUX1 OFF/ON
- **F2:** AUX2 OFF/ON
- **F3:** Marshalling run (50% speed usual for decoders)
- **F4:** Ignoring acceleration and deceleration parameters
- **F5:** Beam deflectors

F0 Front, F0 Rear, F1, F2 functions can be programmed for separate light effects. See: CV113 - CV116

### **Restoring the decoder base settings**

Each setting of the decoder reverts to the original value if value  $\sqrt{2}$  8" is written in the CV8 register.

### **Decoder CV table**

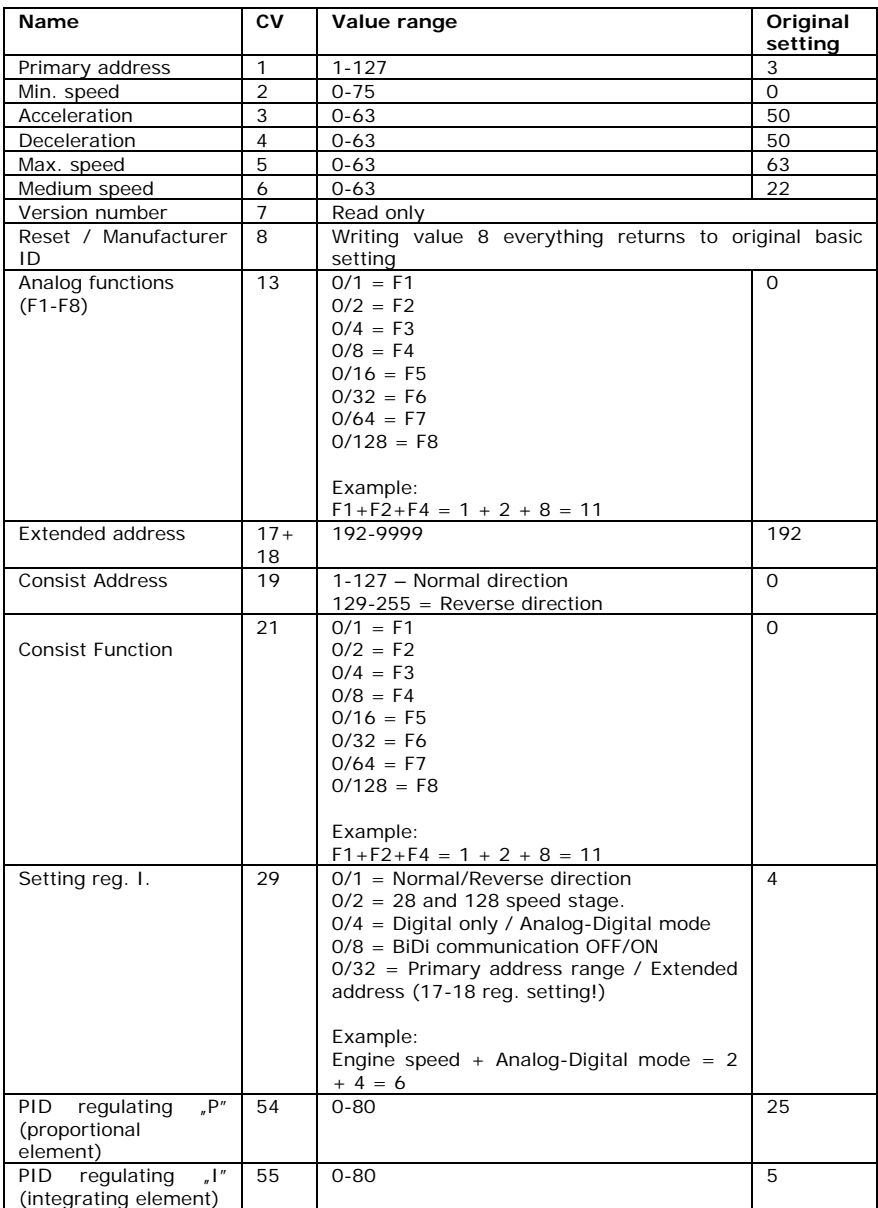

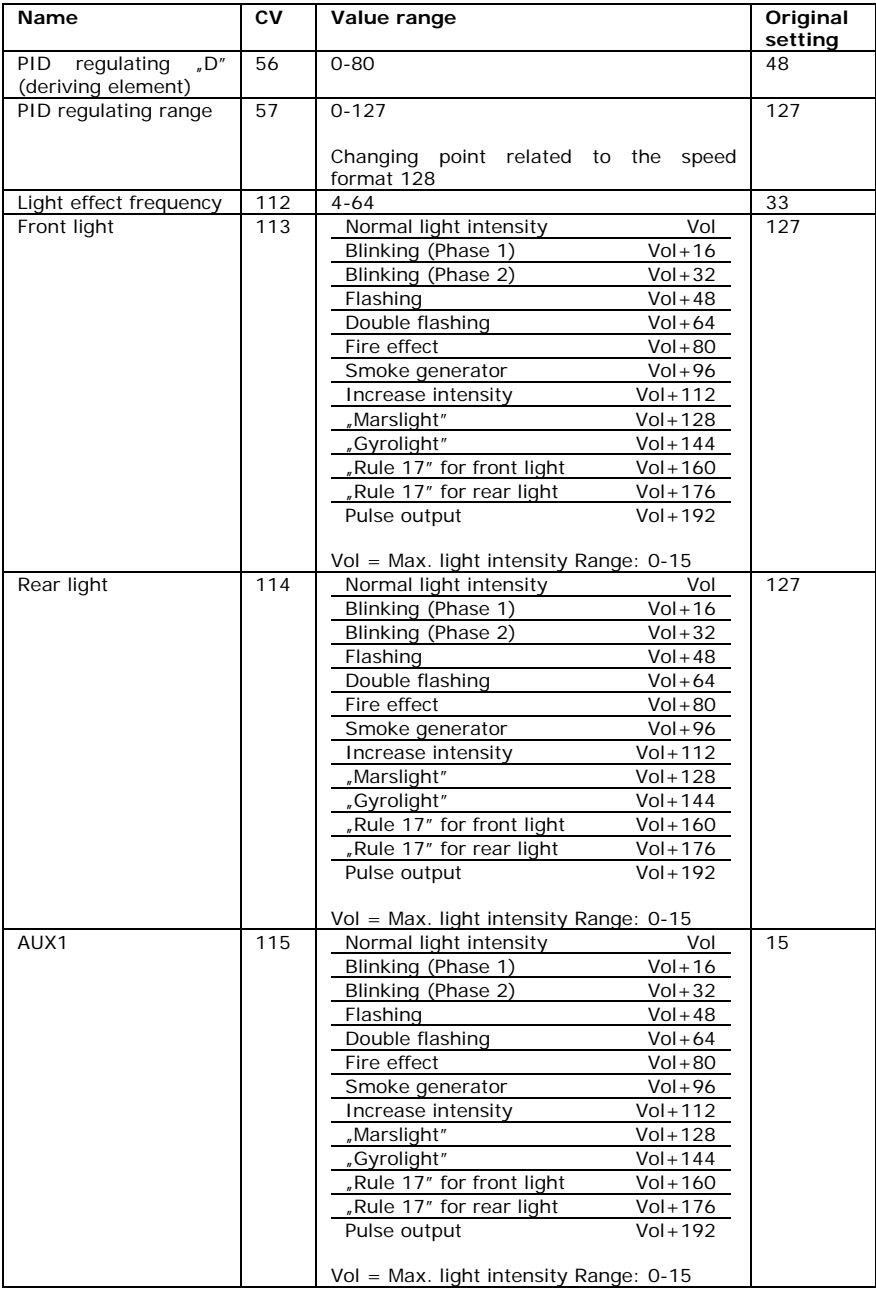

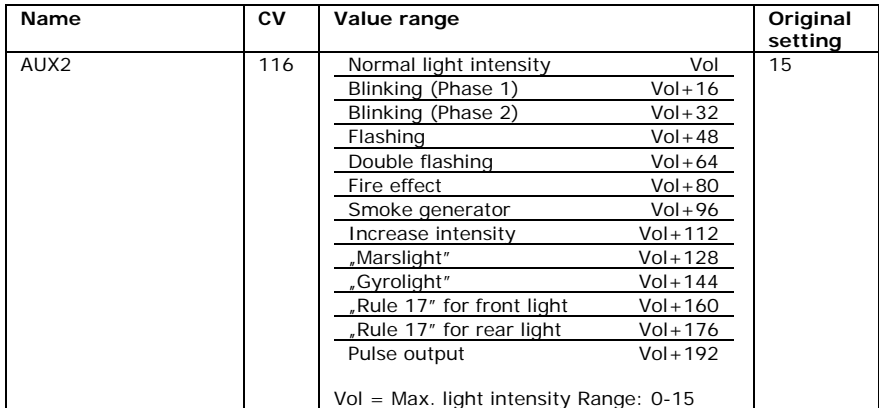

### **Function association table**

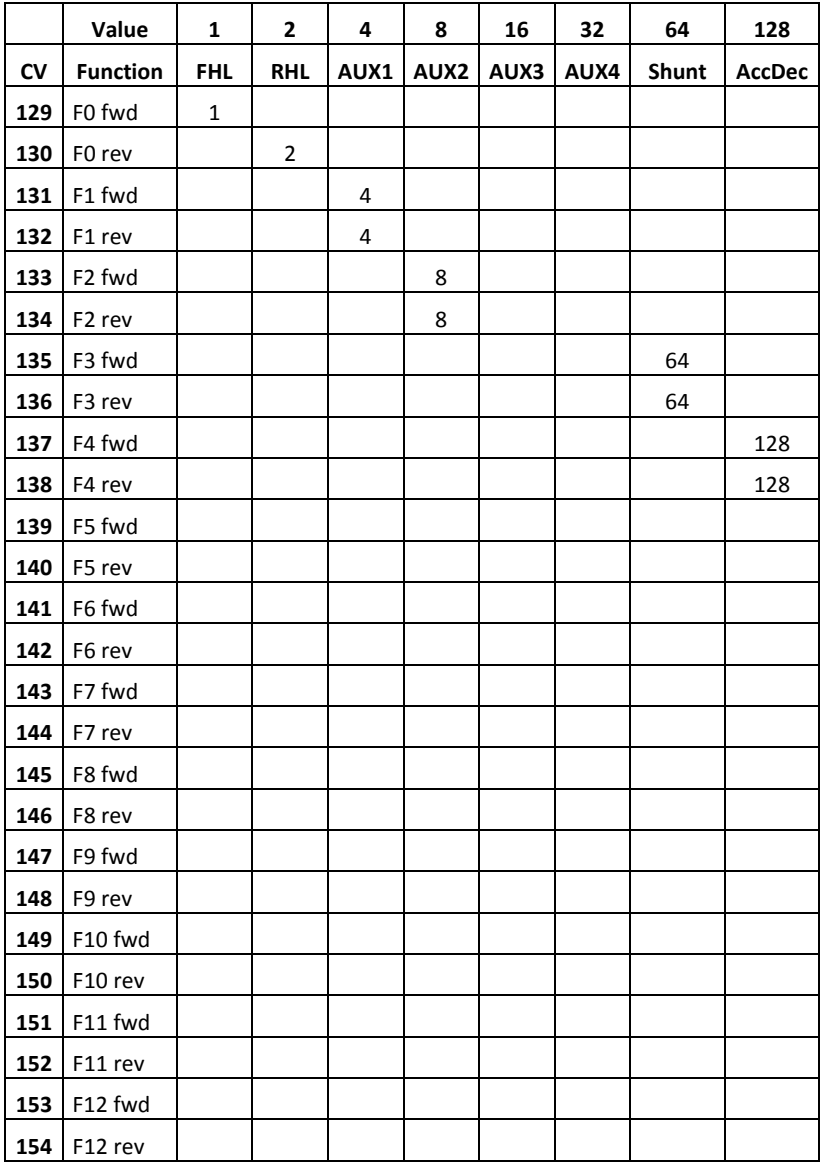

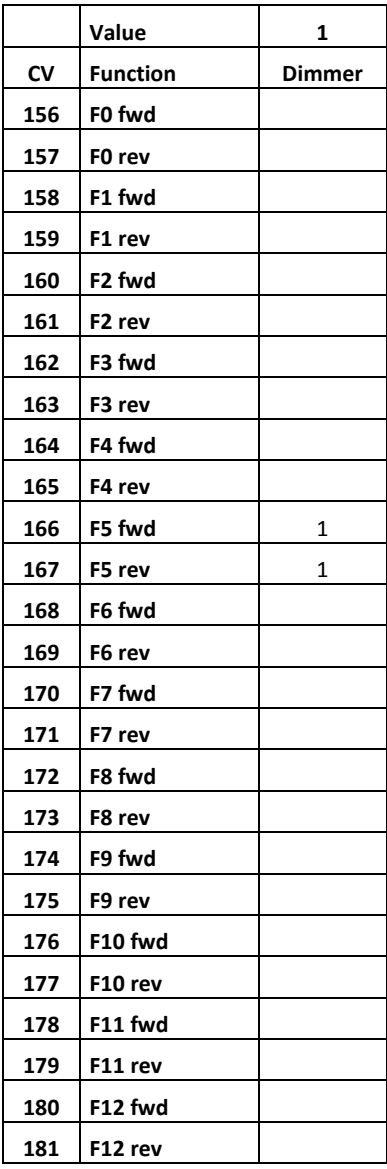

### **Guarantee and legal statement**

Each parameter of the device was submitted to comprehensive testing prior to marketing. The manufacturer undertakes one year guarantee for the product. Defects occurred during this period will be repaired by the manufacturer free of charge against the presentation of the invoice.

The validity of the guarantee will cease in case of improper usage and/or treatment.

Attention! By virtue of the European EMC directive the product can be used solely with devices provided with CE marking.

*The mentioned standards and branch names are the trademarks of the firms concerned.* 

> TrainModules – BioDigit Ltd **Kerepesi street 92. H-1144, Budapest**

**Made in Hungary.**

http://www.trainmodules.hu/ Tel.:+36 1 46-707-64